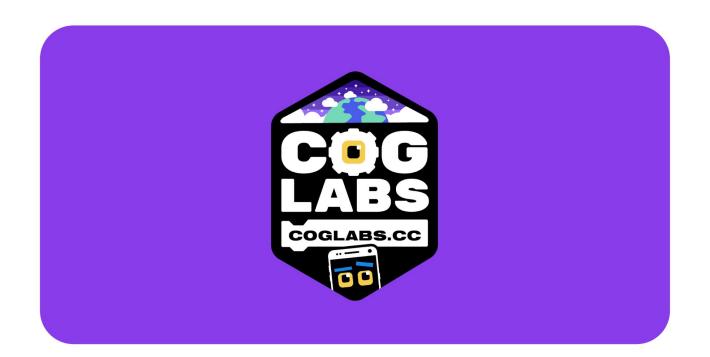

# Level 2 Image Classification

### Application

## Level 2

We'll use machine learning to demonstrate Image Classification with your phone!

Download the Coglabs App on your phone:

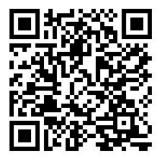

Open it and

Connect both your phone and your computer to the same WIFI network

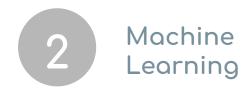

#### Open <u>Teachable Machine</u> And follow this steps:

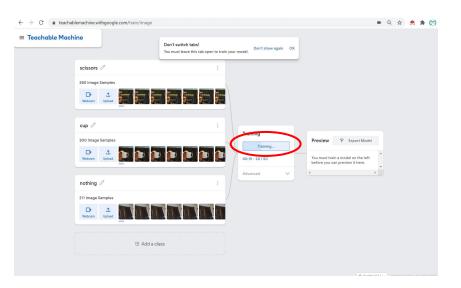

Create different classes and click on "webcam" to generate sample images. Then click on "Train"

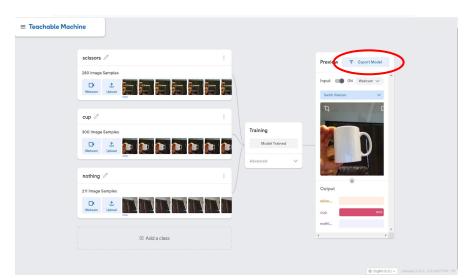

You can preview the result and click on "Export Model" when you are satisfied

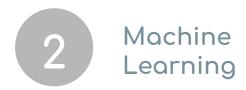

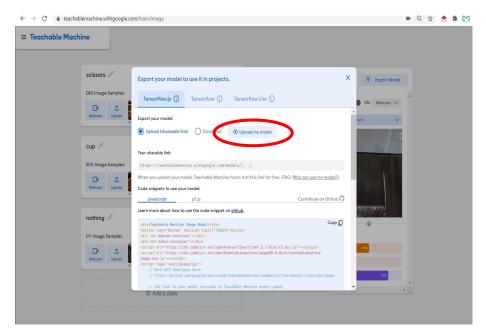

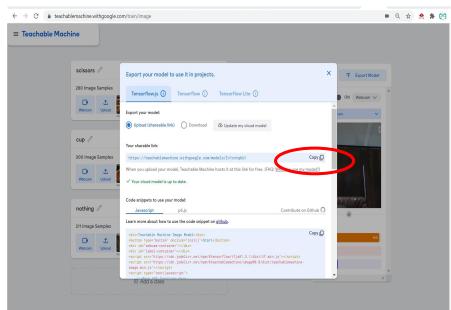

Upload the model

And copy it to your clipboard.

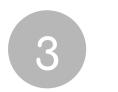

#### Scratch

## Level 2

Open

#### Scratch/Coglabs

And write this program:

Copy on "run on device" the code that shows on your phone

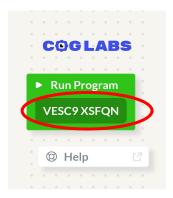

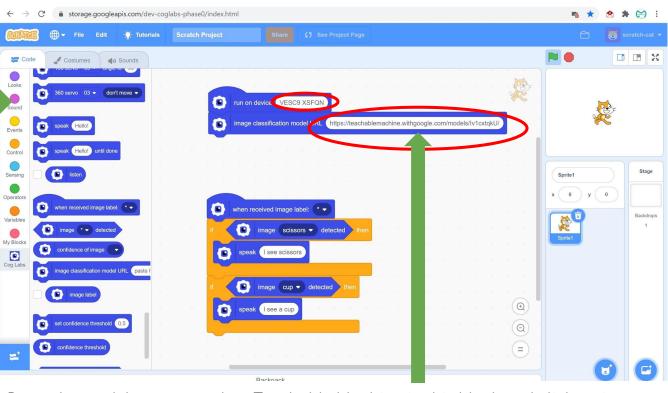

Paste the model you created on Teachable Machine in this block and click on it to activate it

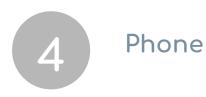

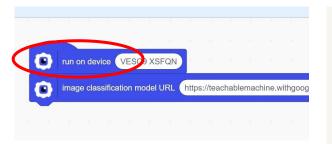

Click on "run on device", and you will see this message on your phone

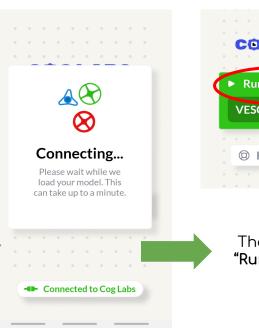

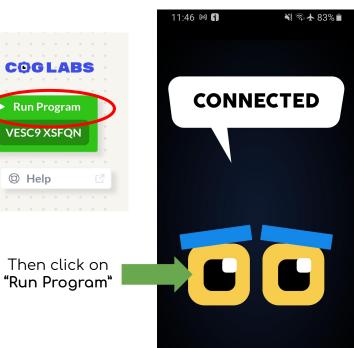

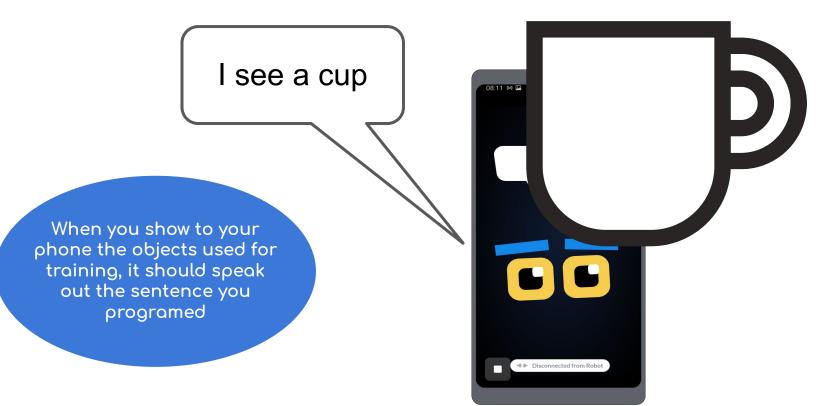